#### Federal Parent Locator Service

### **Query Interstate Cases for Kids**

Release 09-01 – Major April 3, 2009

### **Release Specifications**

Document Version 1.0 January 5, 2009

Administration for Children and Families Office of Child Support Enforcement 370 L'Enfant Promenade S.W. Washington, DC 20447

DCN: C8-03.03.91.01

This document was prepared for the United States Department of Health and Human Services, Office of Child Support Enforcement under Contract Number NIH CIOSP 263-01-D-0054 by Lockheed Martin, Information Systems and Global Services, Incorporated (LM IS&GS). The work was authorized in compliance with the following specific prime task order:

Delivery Order Number: HHS-ACF-2006-C2500M
Delivery Order Title: Query Interstate Cases for Kids

January 2009

Document Date:

### **TABLE OF CONTENTS**

| 1.         | After Timeout Period Display Timeout Screen (OCSE Ref #2410)                                | 1-1 |
|------------|---------------------------------------------------------------------------------------------|-----|
| 1.1        | Summary of Changes                                                                          | 1-1 |
| 1.2        | Background                                                                                  | 1-1 |
| 1.3        | Description of Changes                                                                      |     |
| 1.4        | Impact on States                                                                            |     |
| 1.5        | Testing                                                                                     | 1-1 |
| 2.         | Display QUICK Icon for URL (OCSE Ref #2541)                                                 | 2-1 |
| 2.1        | Summary of Changes                                                                          | 2-1 |
| 2.2        | Background                                                                                  |     |
| 2.3        | Description of Changes                                                                      |     |
| 2.4        | Impact on States                                                                            |     |
| 2.5        | Pilot Testing                                                                               |     |
| 3.         | QUICK Migration to the Internet (OCSE Ref #2552)                                            |     |
| 3.1        | Summary of Changes                                                                          |     |
| 3.2        | Background                                                                                  |     |
| 3.3        | Description of Changes                                                                      |     |
| 3.4        | Impact on States Pilot Testing                                                              |     |
| 3.5        | <u> </u>                                                                                    |     |
| 4.         | Allow Multiple CP Names in the Locate Section of the Case Activitie Module (OCSE Ref #2562) |     |
| 4.1        | Summary of Changes                                                                          |     |
| 4.2        | Background                                                                                  |     |
| 4.3        | Description of Changes                                                                      |     |
| 4.4        | Impact on States                                                                            |     |
| 4.5        | Pilot Testing                                                                               | 4-1 |
| 5.         | QUICK Application Should use Single Window to Display its Conte                             |     |
|            | (OCSE Ref #2572)                                                                            |     |
| 5.1        | Summary of Changes                                                                          |     |
| 5.2        | Background                                                                                  |     |
| 5.3<br>5.4 | Description of Changes                                                                      |     |
| 5.4<br>5.5 | Impact on States Pilot Testing                                                              |     |
|            | C                                                                                           |     |
| 6.         | Automate the Process of Delivering Audit Reports to States (OCSE #2608)                     |     |
| 6.1        | Summary of Changes                                                                          |     |
| 6.2        | Background                                                                                  |     |
| 6.3        | Description of Changes                                                                      |     |
| 6.4        | Impact on States                                                                            |     |
| 6.5        | Pilot Testing                                                                               |     |

i

| ı | .IST | OF | FIG | IIR | FS |
|---|------|----|-----|-----|----|
| _ | .101 | UГ | ГIU | UR  | EJ |

| Figure 6-1: | OCSE and State SFTF | Servers | 6-2 | ) |
|-------------|---------------------|---------|-----|---|
|             |                     |         |     |   |

# 1. AFTER TIMEOUT PERIOD DISPLAY TIMEOUT SCREEN (OCSE REF #2410)

The Query Interstate Cases for Kids (QUICK) System is being modified to ensure that a QUICK session times out after 15 minutes of inactivity, and that no information remains on the web browser.

#### 1.1 Summary of Changes

Currently, QUICK users can view data even after a session has timed out. The QUICK System displays a warning message after 10 minutes of inactivity. After 15 minutes, the warning message and browser window with data will remain visible until the user clicks **OK** on the warning message alert.

#### 1.2 Background

States will benefit as a result of this change because sensitive data will be protected. The QUICK System session-time out architecture will be implemented to ensure that the QUICK information does not remain on the screen after the session times out, irrespective of user action on clicking **OK** on the pop up window for the timeout warning.

#### 1.3 Description of Changes

By clicking **OK**, a user's session will be extended 15 minutes, the user will remain on the existing page, and the existing page will be refreshed with the same data.

The session will time out after 15 minutes of inactivity, the browser window with the data page will display the Session Time Out page, and the timeout warning pop-up window will be closed automatically.

#### 1.4 Impact on States

HTML States will continue to use the OCSE-developed webpages and there will be no impact. XML States must program to make this change. J2EE code can be made available to States.

#### 1.5 Testing

States may elect to participate in testing, which is scheduled from March 9, 2009 to April 3, 2009. For assistance with testing or questions, contact your CSENet technical representative, or the Service Desk at (800) 258-2736. E-mails may be directed to: CSENet.2000@lmco.com.

#### 2. DISPLAY QUICK ICON FOR URL (OCSE REF #2541)

The QUICK System is being modified to display the QUICK icon in front of the URL.

#### 2.1 Summary of Changes

The QUICK icon will be placed before the URL. This change will enhance the visibility of the URL for the QUICK web application.

#### 2.2 Background

Due to the recent addition of the QUICK icon, it was requested that a new feature be added to display the QUICK icon next to the URL. OCSE endorsed this request.

#### 2.3 Description of Changes

The application will have an added feature for making the URL distinctive. The following image of the QUICK icon, which is currently used on the desktop, will be displayed beside the URL:

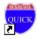

#### 2.4 Impact on States

HTML States will continue to use the OCSE-developed web pages. This change will have no impact on them. XML States that wish to implement this change must do their own programming.

This new feature will work with Internet Explorer browser version 7.0 and higher versions only. Therefore, States using any version that is older than 7.0 will not be able to view the QUICK icon next to the URL.

#### 2.5 Pilot Testing

States may elect to participate in testing, which is scheduled from March 9 to April 3, 2009. For assistance in testing or questions, contact your CSENet technical representative, or the Service Desk at (800) 258-2736. E-mails may be directed to: CSENet.2000@lmco.com.

#### 3. QUICK MIGRATION TO THE INTERNET (OCSE REF #2552)

The QUICK System is being enhanced to provide Internet connectivity for States.

#### 3.1 Summary of Changes

There will be no modifications required to the QUICK application for the QUICK migration to the Internet. It is expected that most States will not require additional infrastructure. Overall, the effort for OCSE and for the States will be small, consisting of:

- security analysis for compliance with State and OCSE security governance,
- network infrastructure configuration changes,
- the replacement of currently-used public key certificates with new certificates from a common, OCSE-designated Certificate Authority (CA), and
- testing of the new connectivity.

#### 3.2 Background

QUICK, and its associated infrastructure, are currently hosted in a data processing facility. The facility has both OCSENet and Internet connectivity, although the current configuration of this infrastructure does not provide QUICK with Internet access.

Recently-completed business case, feasibility, and alternatives analysis studies for migrating QUICK to the Internet have identified a considerable cost savings potential after all of the applications have been migrated from the OCSENet. Based on the results of these studies, OCSE has decided to migrate QUICK to the Internet.

#### 3.3 Description of Changes

Currently, the QUICK application is using OCSENet to connect with States. After successful implementation of Internet connectivity, using IPSec VPN between OCSE and States, the QUICK application will be accessed via the Internet. Both the OCSENet and Internet connectivity for QUICK will be maintained for approximately one year after Internet connectivity first becomes available for QUICK, in order to allow States to schedule a convenient and efficient time to implement the migration. After the transition is completed, States will access QUICK over the Internet.

#### 3.4 Impact on States

OCSE remains committed to minimizing the impact to the States of all changes to QUICK. States will be required to modify their QUICK processing environment to support Internet connectivity including establishment of a VPN tunnel.

#### 3.5 Pilot Testing

One XML State and one HTML State may elect to participate in the first pilot testing, which is scheduled in January 2009 for the QUICK migration to the Internet. For assistance in testing or questions, contact your CSENet technical representative or the Service Desk at 800.258.2736. E-mails may be directed to: CSENet.2000@lmco.com.

## 4. ALLOW MULTIPLE CP NAMES IN THE LOCATE SECTION OF THE CASE ACTIVITIES MODULE (OCSE REF #2562)

The QUICK System was modified in October 2008 to accommodate multiple custodial parent (CP) names which will be allowed in the Locate section of the Case Activities module.

#### 4.1 Summary of Changes

The case activity statement for each CP's mailing and residential addresses will allow the CP's name. For States with multiple CPs on a case, this change will allow States to reflect all of the CPs and their respective addresses.

#### 4.2 Background

States will be able to see multiple CP names in the Locate section of the Case Activities module. This change will occur in the statement for the mailing and residential address of the CP.

#### 4.3 Description of Changes

For States with multiple CPs, this change will allow them to display each CP name and mailing address.

#### 4.4 Impact on States

HTML and XML States will need to map the multiple CP names and addresses when using the case activities schemas.

#### 4.5 Pilot Testing

States may elect to participate in testing, which is scheduled from March 9, 2009 to April 3, 2009. For assistance in testing or questions, contact your CSENet technical representative, or the Service Desk at (800) 258-2736. E-mails may be directed to: CSENet.2000@lmco.com.

# 5. QUICK APPLICATION SHOULD USE SINGLE WINDOW TO DISPLAY ITS CONTENTS (OCSE REF #2572)

The QUICK System was modified in October 2008 to display its content within the same window rather than opening a new window if the user clicks another link (with the exception of the Help menu). Opening a link in a new window causes QUICK to time out. This change ensures that any link inside the application uses the same window to display the content when clicked by the user.

#### 5.1 Summary of Changes

The sensitive data on the PDF page will now have a session time-out. This change will comply with IRS requirements to protect data.

#### 5.2 Background

All of the pages in the QUICK System use single windows to display their content, except the Help link. The contents of PDF pages will also be displayed in single window. By opening PDF pages in a single window, PDF pages will also time out after 15 minutes of inactivity and sensitive data information will be no longer visible after that time.

#### 5.3 Description of Changes

The QUICK System will display all of the dynamic content pages in the same single window. The Help menu link will be displayed in a separate window. Because all of the dynamic content pages use a single window, session time-out after 15 minutes of inactivity will be achieved, and no dynamic data will be visible after session time-out. PDF pages will follow the same functionality for time-out as all other pages.

Adding the session time-out and opening the PDF page in the same single window will allow the application to handle session time-out on one HTML page.

#### 5.4 Impact on States

HTML States will have no impact. XML States that wish to implement this change must do their own programming.

#### 5.5 Pilot Testing

States may elect to participate in testing, which is scheduled from March 9, 2009 to April 3, 2009. For assistance in testing or questions, contact your CSENet technical representative, or the Service Desk at (800) 258-2736. E-mails may be directed to: CSENet.2000@lmco.com.

# 6. AUTOMATE THE PROCESS OF DELIVERING AUDIT REPORTS TO STATES (OCSE REF #2608)

The QUICK System is being modified to automatically deliver audit reports to States in production.

#### 6.1 Summary of Changes

Currently the report is being generated manually and sent to those States that have requested the monthly audit report.

#### 6.2 Background

Automating the delivery of QUICK audit reports will improve the delivery process to States. Manual delivery of monthly audit reports is time-consuming, and as more States implement QUICK and request reports, the manual process would become increasingly inefficient.

#### 6.3 Description of Changes

States will now have the option of automating the audit reports using SFTP server where reports are sent to States automatically from the OCSE server to their SFTP server. States will be able to use the existing SFTP module in their State.

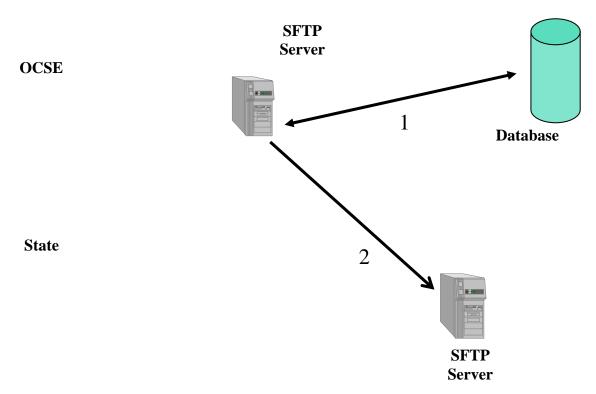

Figure 6-1: OCSE and State SFTP Servers

This enhancement has the following benefits:

- States can re-use the existing SFTP module.
- States can restrict user access to reports.
- This option is good for both HTML and XML States.
- Report processing will take less time to automate compared to other options.

States using HTML and XML will have to set up the SFTP server at their end.

#### 6.4 Impact on States

If a State wants to take advantage of this enhancement, some programming must be completed by the State in order for them to receive the audit reports. Both HTML and XML States will be able to take advantage of this enhancement.

### 6.5 Pilot Testing

States may elect to participate in testing, which is scheduled from March 9, 2009 to April 3, 2009. For assistance in testing or questions, contact your CSENet technical representative, or the Service Desk at (800) 258-2736. E-mails may be directed to: CSENet.2000@lmco.com.